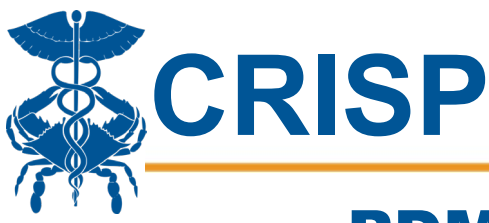

## PDMP Interstate Sharing

Maryland PDMP participates in interstate data sharing for clinical users with all border states: D.C., Delaware, Pennsylvania, Virginia, and West Virginia. Additional connected states include Alabama, Alaska, Arizona, Arkansas, Colorado, Connecticut, Florida, Georgia, Illinois, Iowa, Kentucky, Maine, Massachusetts, Michigan, Minnesota, Mississippi, Nevada, New Hampshire, New Jersey, New York, North Carolina, Oklahoma, Puerto Rico, Rhode Island, South Carolina, South Dakota, Tennessee, Texas, Utah, Washington, and Wisconsin. Maryland is also connected to Military Health Systems, which provides data from the US Department of Defense's Defense Health Agency.

Please note that the regulations for disclosure are determined by each state based on the user's job role, and some types of users may not be authorized to view interstate data.

The Maryland Department of Health is actively working with other states to establish the mutual exchange of prescription drug monitoring program data. Please be advised that out-ofstate prescriptions are matched on last name, first name, and date of birth only, which could result in improper matching in some cases. CRISP encourages providers to use discretion when interpreting interstate data.

## PDMP Search

The screenshot below displays results of a PDMP query. Note the far-right icon circled below, "Query Additional States."

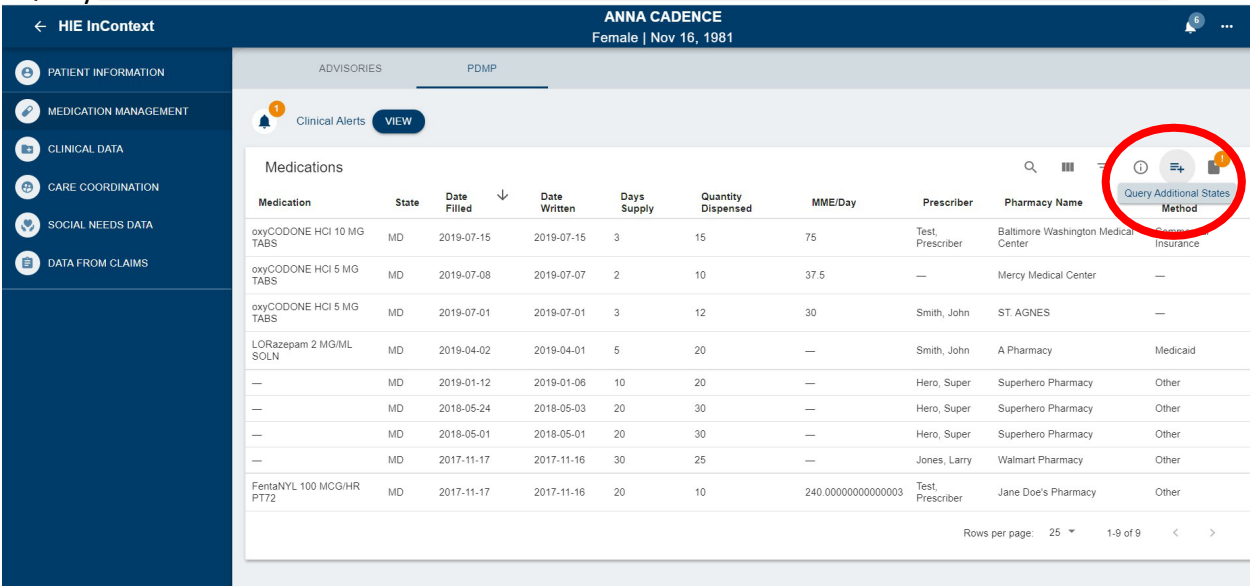

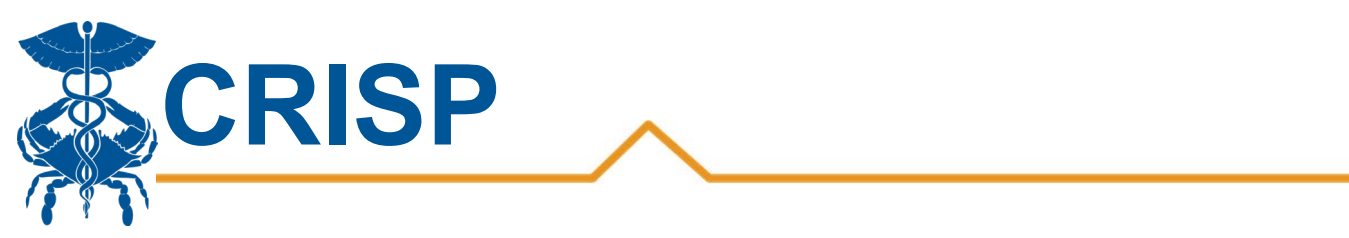

Once you've clicked that icon, the "Query Additional States" pop-up will appear, indicating which states are available to query. Users must select the states they would like to query.

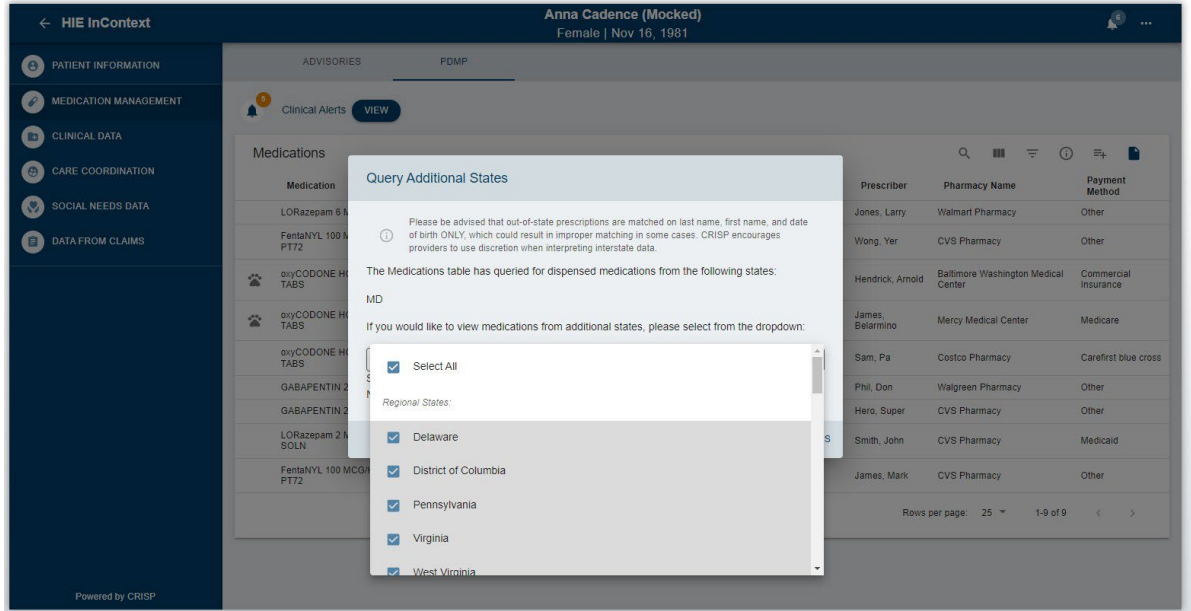

A[er you've clicked "Submit" the Medications list will reappear, and the icon will now indicate how many new medications are available from the additional states selected. Click the icon to display those medications.

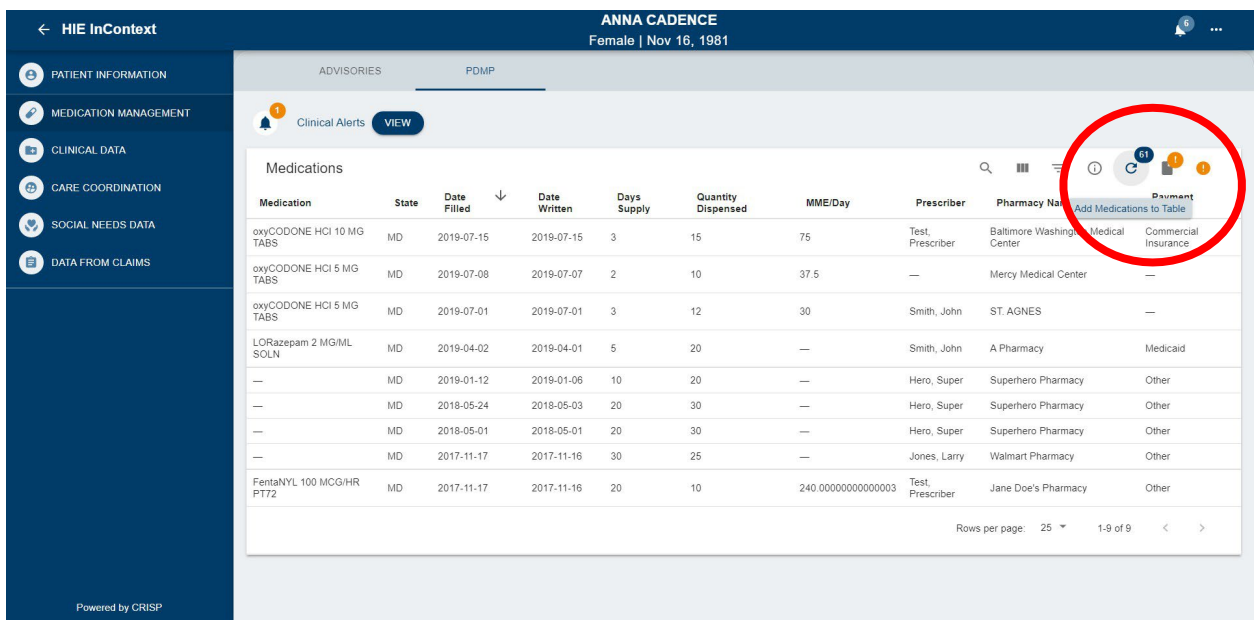

Once you've clicked that icon again, the medica,ons from the query will display. You can see the state of each medica,on in the second column, "State."

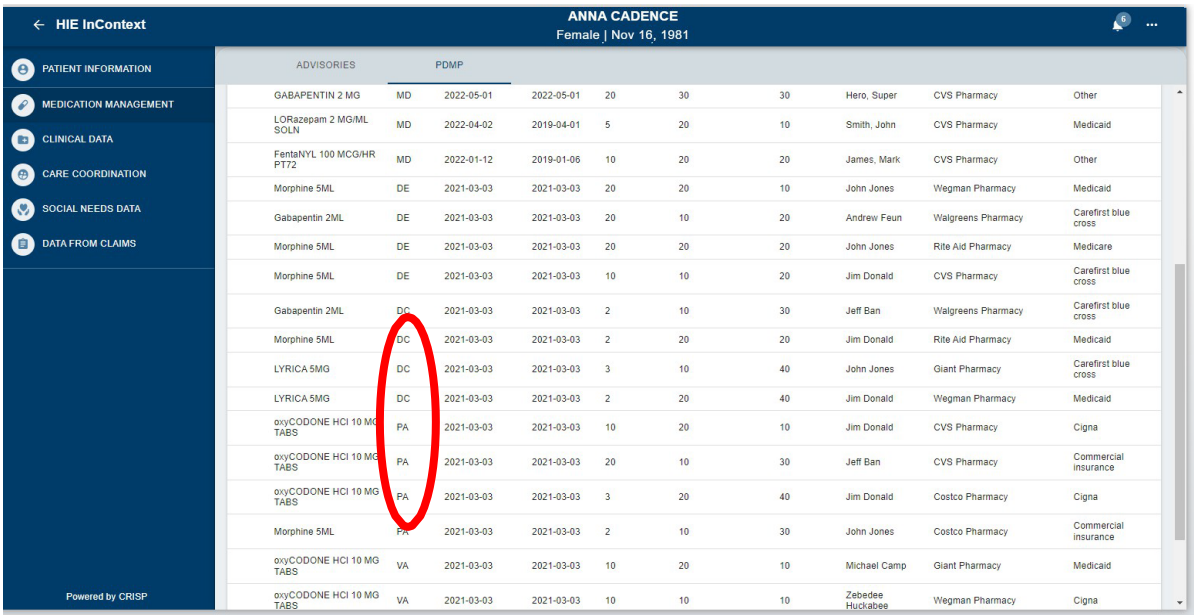

Note: If there is an error for one or more states, the exclamation point on the far right will indicate which states were affected. This error could indicate an issue with the connection, or that there were too many relevant results for that name and date of birth and the interstate query was unable to support the response. If you have questions about the errors, please contact CRISP Support at [support@crisphealth.org](mailto:support@crisphealth.org)

## DC PDMP Users

**CRISP**

Users who have access to the DC PDMP will be able to view their PDMP results via the document icon.

Once loaded, users can click on the icon, and a new tab will open with the PDF document with the DC PDMP results.

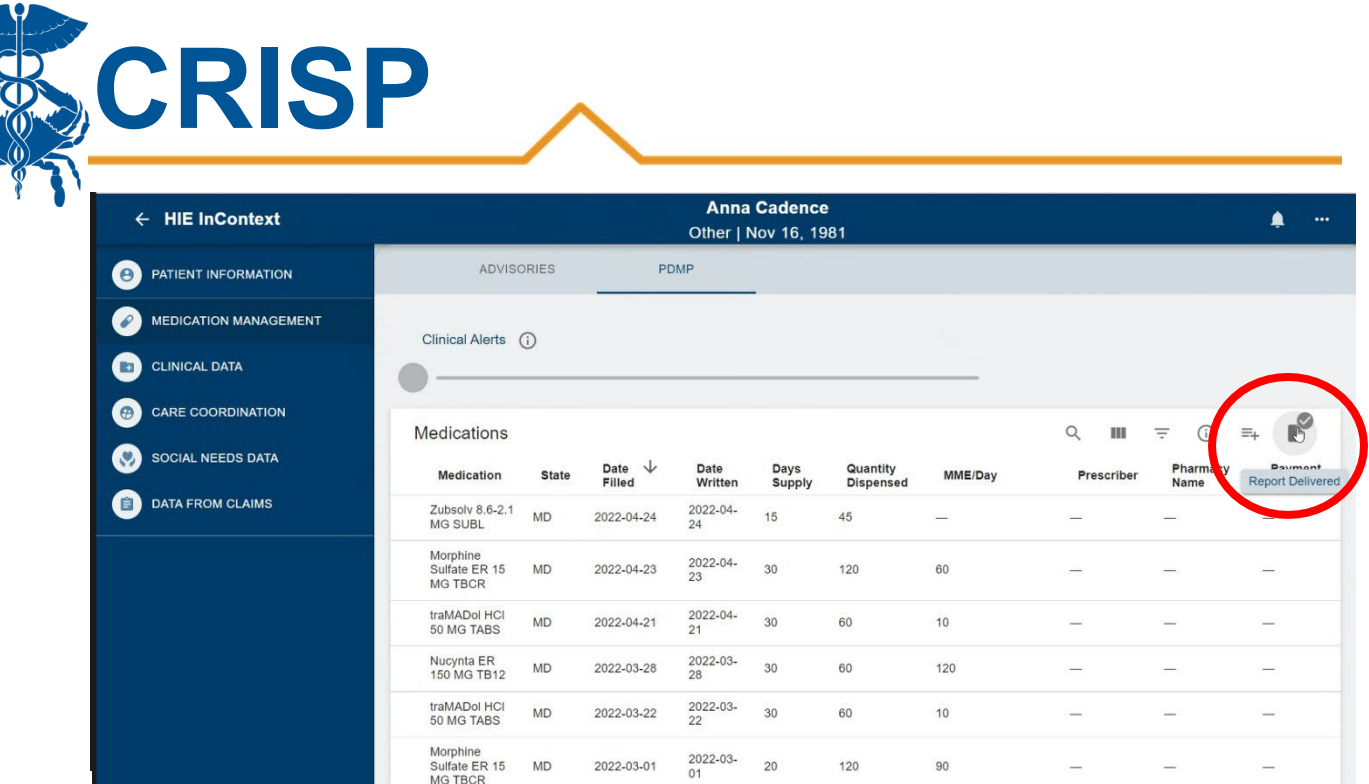